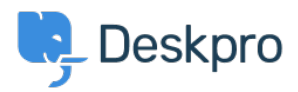

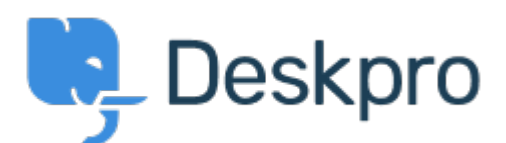

## [Help Center](https://support.deskpro.com/et-EE) > [Community](https://support.deskpro.com/et-EE/community) > [Feature Request](https://support.deskpro.com/et-EE/community/browse/type-2/view-list/viewmode-compact) > [Add confirmation dialog on Discard Draft](https://support.deskpro.com/et-EE/community/view/add-confirmation-dialog-on-discard-draft-button)

## [button](https://support.deskpro.com/et-EE/community/view/add-confirmation-dialog-on-discard-draft-button)

Add confirmation dialog on Discard Draft button Collecting Feedback

- Christian Mattart
- **Forum name:** #Feature Request

Clicking on Discard Draft by accident is frustrating when you have spent several minutes typing a message. A confirmation dialog should be added.

Comment (1)

## **Rafie**

6 years ago

Would be useful to add the "Discard Draft" button also by replying to an existing ticket not only when an agent creates a new ticket.